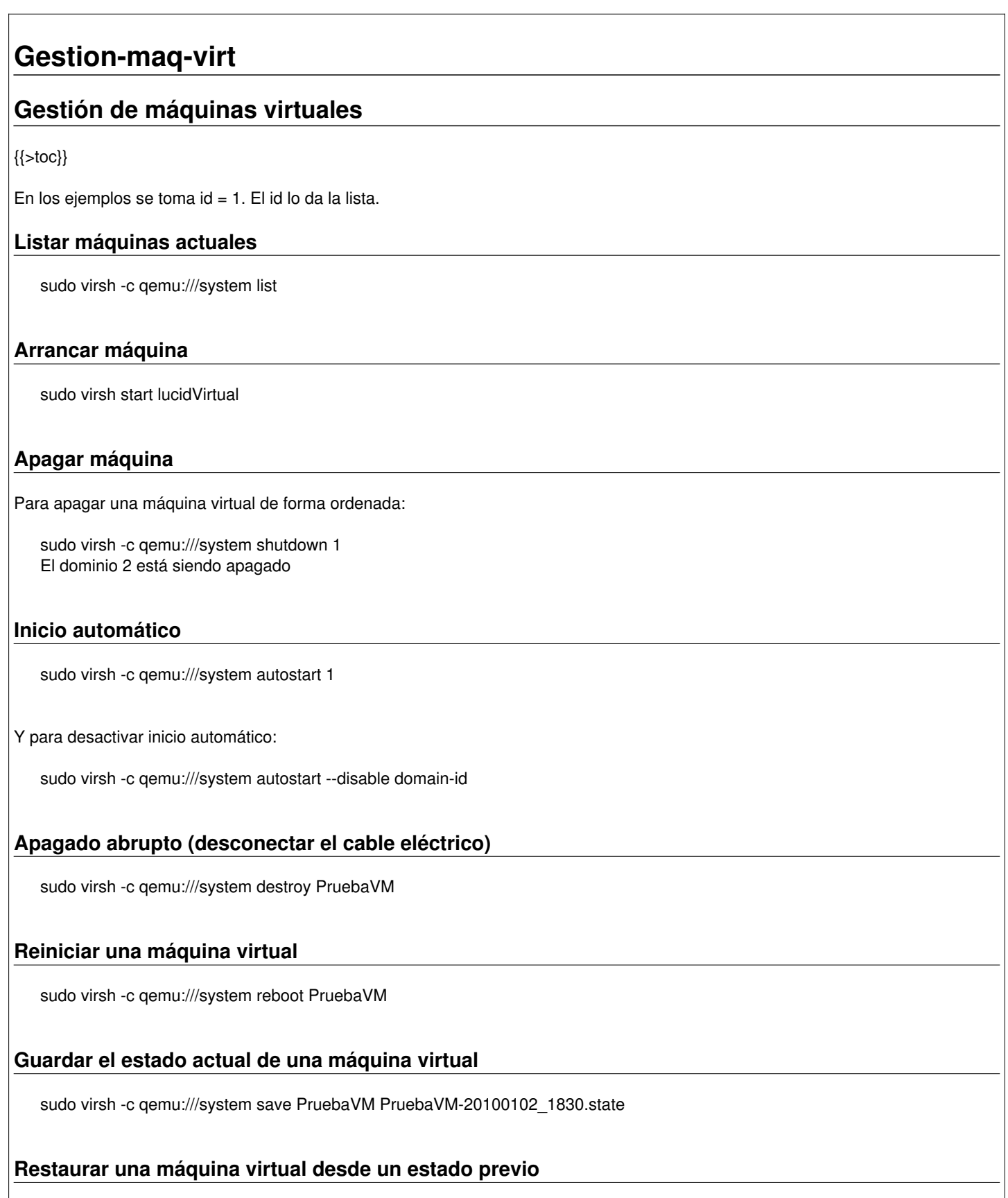

sudo virsh -c qemu:///system restore PruebaVM-20100102\_1830.state

## **Suspender una máquina virtual**

sudo virsh -c qemu:///system suspend PruebaVM

sudo virsh -c qemu:///system resume PruebaVM

## **Montar un dispositivo real en la máquina virtual**

sudo virsh -c qemu:///system attach-disk PruebaVM /u/isos/CentOS-5.4-i386-LiveCD.iso /media/cdrom

## **Desmontar real un dispositivo de la máquina virtual**

sudo virsh -c qemu:///system detach-disk PruebaVM hdc

### **Conectarse a una máquina virtual en ejecución**

De manera local

sudo virt-viewer -c qemu:///system PruebaVM

De manera remota

sudo virt-viewer -c qemu+ssh://direccion\_ip\_servidor/system PruebaVM

## **Remover una máquina virtual.**

sudo virsh -c qemu:///system undefine PruebaVM

Este procedimiento remueve a la máquina virtual (PruebaVM en este caso) del Hypervisor, lo cual significa que físicamente se remueven del servidor el archivo XML con la especificación de la máquina virtual (ubicada por defecto en /etc/libvirt/qemu/) y los archivos IMG con los medios de las máquinas virtuales (ubicados para estos artículos bajo /u/vms/).

Para hacer esto en Hypervisor, se requiere que se cuente con el archivo XML que contiene la especificación de la máquina virtual ubicado en /etc/libvirt/qemu/ y con los correspondientes archivos o particiones asociados como discos.

Este comando también es muy útil para indicarle al Hypervisor que se han realizado cambios en el archivo XML de especificación de una máquina virtual para que él lo lea nuevamente y los tenga en cuenta.

# **Obtener la especificación actual de una máquina virtual activa**

virsh -c qemu:///system dumpxml PruebaVM > /tmp/PruebaVM.xml

### **Clonado de máquinas virtuales**

#### **Clonado gráfico**

Desde otro ubuntu y utilizando el "Gestor de máquinas virtuales" no logramos hacerlo.

#### **Clonado respondiendo preguntas**

1. Crear una carpeta donde colocar los nuevos archivos:

sudo mkdir /home/virtualservers/nueva

2. Cambiar los permisos

sudo chown root:libvirtd /home/virtualservers/nueva

- 3. Pausar la máquina virtual original
- 4. Ejecutar el siguiente comando y responder las preguntas

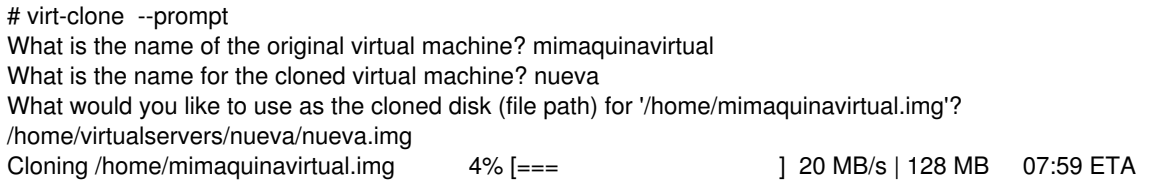

**Por un solo comando:**

# virt-clone \

--original mimaquinavirtual \

--name clonmimaquinavirtual \

--file /home/clonmimaquinavirtual.img

#### **Instalar una máquina a partir de su especificación.**

sudo virsh -c qemu:///system define /etc/libvirt/qemu/PruebaVM.xml

#### **Aumentar la RAM de una máquina**

1. Apagar la máquina

- 2. Cambiar la especificación, por ejemplo en: /etc/libvirt/qemu/PruebaVM.xml
- ir a la parte de RAM y cambiar el valor al necesario
- 3. Re declarar la máquina:

sudo virsh -c qemu:///system define /etc/libvirt/qemu/PruebaVM.xml

4. Iniciar nuevamente la máquina